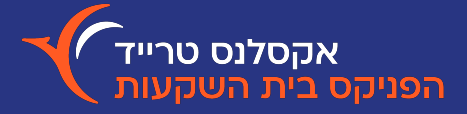

## **גרף ניתוח טכני מתקדם**

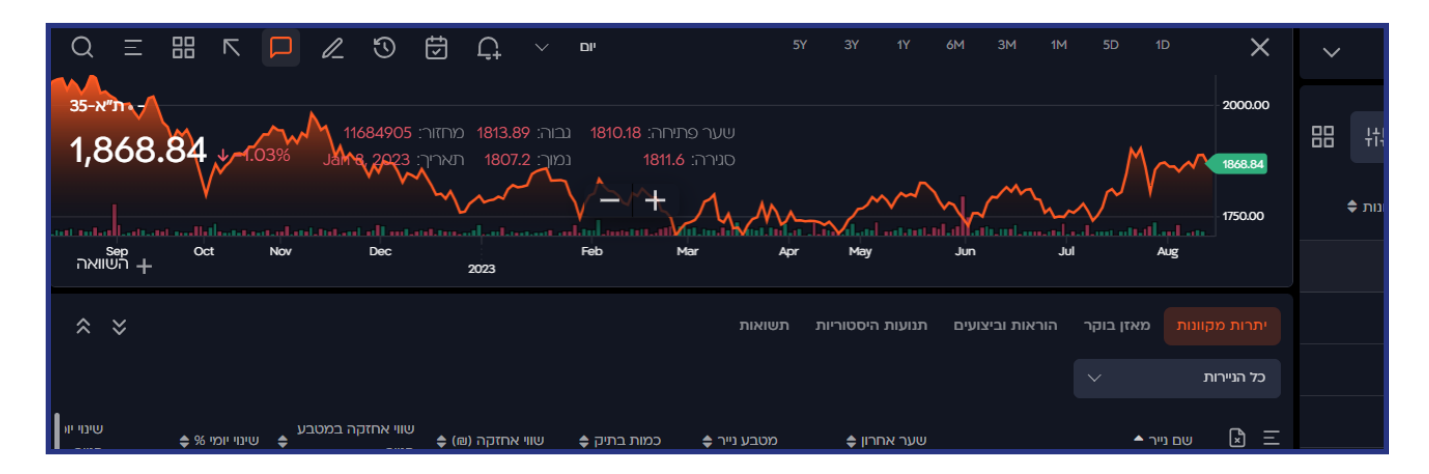

על מנת לצפות בנתונים של נייר ערך בתצוגת גרף, אפשר ללחוץ לחיצה כפולה על שם הנייר או לגרור אותו מכל מקום במערכת לתוך אזור הגרף או לחפש אותו ישירות בתפריט הגרף באמצעות לחיצה על זכוכית מגדלת.

> בלחיצה על תפריט הגרף (האייקון בצורת שלושת הפסים בפינה השמאלית), תוכלו לבחור את סוג וסגנון הגרף וגם לשנות את הגדרות האינדיקטורים. בתחתית הגרף, תוכלו לבחור את תקופת הזמן שמעניינת אתכם.

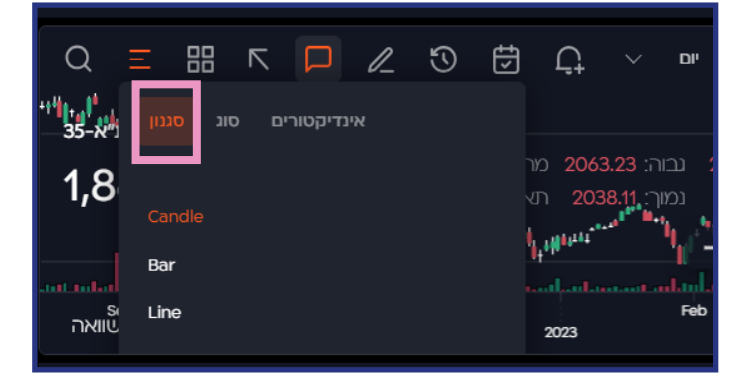

לחיצה על האייקונים בחלק העליון של אזור הגרף תאפשר להציג על הגרף תנועות היסטוריות ואירועים בנייר (פרסום דו״חות, חלוקת דיבידנד ועוד). בנוסף, תוכלו לקבוע התראות ולהוסיף רישומים משלכם על גבי הגרף. קיימת גם אפשרות להשוואה בין ניירות ערך שונים על גבי הגרף, זאת ניתן לבצע ע"י לחיצה על "+השוואה", המופיעה בפינה השמאלית של הגרף.

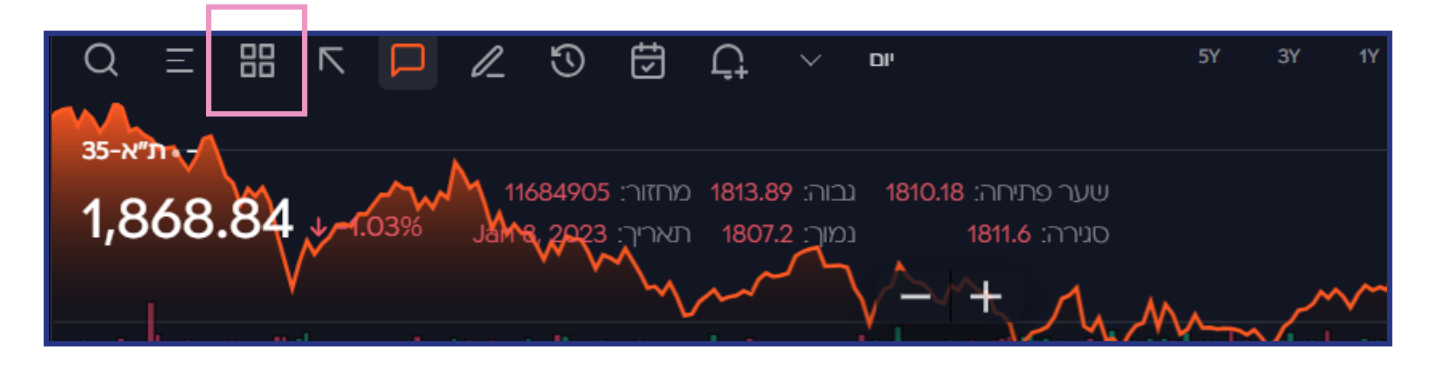

ניתן להציג עד 9 חלונות של גרפים במקביל.

**הבית הנכון להשקעות שלך**